View metadata, citation and similar papers at <u>core.ac.uk</u> brought to you by **CORE** provided by idUS. Depósito de Investigación Universidad de Sevilla

Tecnologías de la Información Geográfica: la Información Geográfica al Servicio de los Ciudadanos. Secretariado de Publicaciones de la Universidad de Sevilla. Sevilla 2010 956

Ojeda Zújar, J., Álvarez Francoso, J.I., Fraile Jurado, P., Márquez Pérez, J. y Sánchez Rodríguez, e.(2010): Gestión e integración de datos altimétricos y batimétricos en la costa andaluza: el uso del "model builder". En: Ojeda, J., Pita, M.F. y Vallejo, I. (eds.), *Tecnologías de la información geográfica: la información geográfica al servicio de los ciudadanos*. Secretariado de publicaciones de la Universidad de Sevilla. Sevilla. pp. 956-970. ISBN: 978-84-472-1294-1

# GESTIÓN E INTEGRACIÓN DE DATOS ALTIMÉTRICOS Y BATIMÉTRICOS EN LA COSTA ANDALUZA: EL USO DEL "*MODEL BUILDER"*

*Ojeda Zújar, J1., Álvarez Francoso, J.I1., Fraile Jurado, P1., Márquez Pérez, J1. y Sánchez Rodríguez, E1.* 

(1) Departamento de Geografía Física y AGR. Universidad de Sevilla. C/Maria de Padilla s/n. 41004 Sevilla. Email: zujar@us.es, jose\_afra@yahoo.es, pfraile@us.es, jmarper@us.es & esanchez@us.es.

#### RESUMEN

En esta comunicación se presenta la estrategia adoptada en la incorporación de la información altimétrica y batimétrica de la costa andaluza al Subsistema del Litoral y Medio Marino (SSLyMM), realizado para la Consejería de Medio Ambiente. En primer lugar se opto por modificar el objetivo final: no se trata de generar un único MDE continuo, sino de mantener los datos altimétricos y batimétricos permanentemente actualizados en un base de datos espacial y diseñar una herramienta interactiva que produzca los MDEs a demanda en función de las aplicaciones en las que se usará. Para ello, se diseño una herramienta utilizando la aplicación ModelBuilder de ArcGis 9.3 que encadena varios procesos de análisis espacial a partir de la información original almacenada en la base de datos (curvas, cotas, sondas o datos raster). Estos procesos se concretan en algoritmos que primero interpolan la batimetría y posteriormente ajustan el datum del MDE resultante al datum altimétrico (mareógrafo Alicante). En segundo lugar se interpola la altimetría y se ajusta a la línea de costa del SSLyMM y, en tercer lugar, se extrae el 0 hidrográfico ya ajustado al 0 de Alicante y se interpola la zona intermareal con los datos existentes desde dicho cero hasta la línea de costa. La posibilidad de configurar variables y parámetros que se deciden interactivamente por el usuario antes de ejecutar la herramienta permite definir el área de análisis y la resolución espacial del modelo resultante, el algoritmo de interpolación a utilizar y la paleta de color a aplicar al MDE resultante entre otras opciones. Por otra parte, esta estrategia permite incorporar de forma inmediata la nueva información disponible (muy variable en el medio submarino) y ajustar las características del MDE (resolución espacial, interpolador, etc.) resultante a las demandas de la aplicación temática para la que va a utilizar (modelado de oleaje, navegación marítima, evaluación de riesgos, generación sombreados para fondos cartográficos, etc.).

Palabras Clave: Costa andaluza, altimetría, batimetría, model builder, SIG

#### **ABSTRACT**

*This paper presents the methodology used for the integration of the altimetric and bathymetric data of the andalusiam coast into the Littoral and Marine Environment Subsystem (SSLyMM), made for the Environmental Regional Ministry. The aim of this work was not the generation of a only continuous digital elevation model (DEM), as it was firstly required, but also the design of a strategy for keeping the altimetric and bathymetric* 

*data always updated in a geodatabase and the development of an interactive tool to produce different DEMs depending on the requirements of the potential user. The tool was designed using the application ModelBuilder in ArcGis 9.3 that uses different spatial analysis processes applied to the original data stored in the spatial database. Those processes reflects a set of algorithms that firstly interpolated the bathymetry data and then adjust the resulting DEM to the national altimetric datum, located in the Mean Sea Level at the Alicante tide gauge in Spain (NMMA). The second step was the interpolation of the altimetry data and the adjustment of the shoreline contained in the SSLyMM. The third step was the extraction of the corrected hydrographic zero contour (once referred to the NMMA) and the interpolation of the intertidal area elevation by means of the available data of this area. The area of the DEM, its spatial resolution, the algorithm that would be used for spatial interpolation and other variables and parameters can be chosen by the user before executing the tool. This strategy let the incorporation of potential new information available (what is quite usual on bathymetry due to the scarcity of data), and the adjustment of the DEM characteristic (spatial resolution, interpolation methods...) to the requirements of the use and applications that the DEM might have.* 

*Key Words: Andalucía Coast, altimetry, bathymetry, model builder, GIS* 

### INTRODUCCIÓN

La integración de información altimétrica y batimétrica se ha convertido en una exigencia tanto para la mayoría de las disciplinas científicas que abordan las zonas costeras como para su planificación y gestión medioambiental y territorial (Batier et alia, 2007). Casi todos los procesos de integración persiguen la obtención de un MDE continuo de las zonas emergidas y sumergidas. Esta necesidad encuentra numerosos problemas en su puesta en práctica: diferentes sistemas de referencia de coordenadas, diferente datum altimétrico/batimétrico, diferente precisión y resolución espacial en los datos de partida, etc. Existen experiencias de integración a escala global (GEBCO, ETOPO 1 Global Relief Model…) y serios intentos en algunos estados (Whitfield, et alia, 2003) como el proyecto ICZMap en Reino Unido a escalas mas detalladas, siendo especialmente complejo la armonización de datum (Turner et alia, 2010). Estos problemas hacen que el MDE final (generalmente en formato raster) sea de difícil obtención y claramente orientado a aplicaciones específicas (modelado de oleaje, riesgo de inundaciones, navegación marítima, etc.) lo que condiciona su producción y los algoritmos de interpolación/integración. Por todo ello, a diferencia de otras experiencias, el objetivo de esta comunicación no es obtener un único MDE que integre las zonas emergidas y sumergidas y que luego pueda ser reutilizado por cualquier aplicación posterior (Fig 1), ya que este sería deudor de los datos de partida y los algoritmos de interpolación empleados para su generación. Conscientes de estas restricciones, en esta comunicación se presenta la estrategia adoptada en la incorporación de la información altimétrica y batimétrica de la costa andaluza al Subsistema del Litoral y Medio Marino (SSLyMM), realizado para la Consejería de Medio Ambiente.

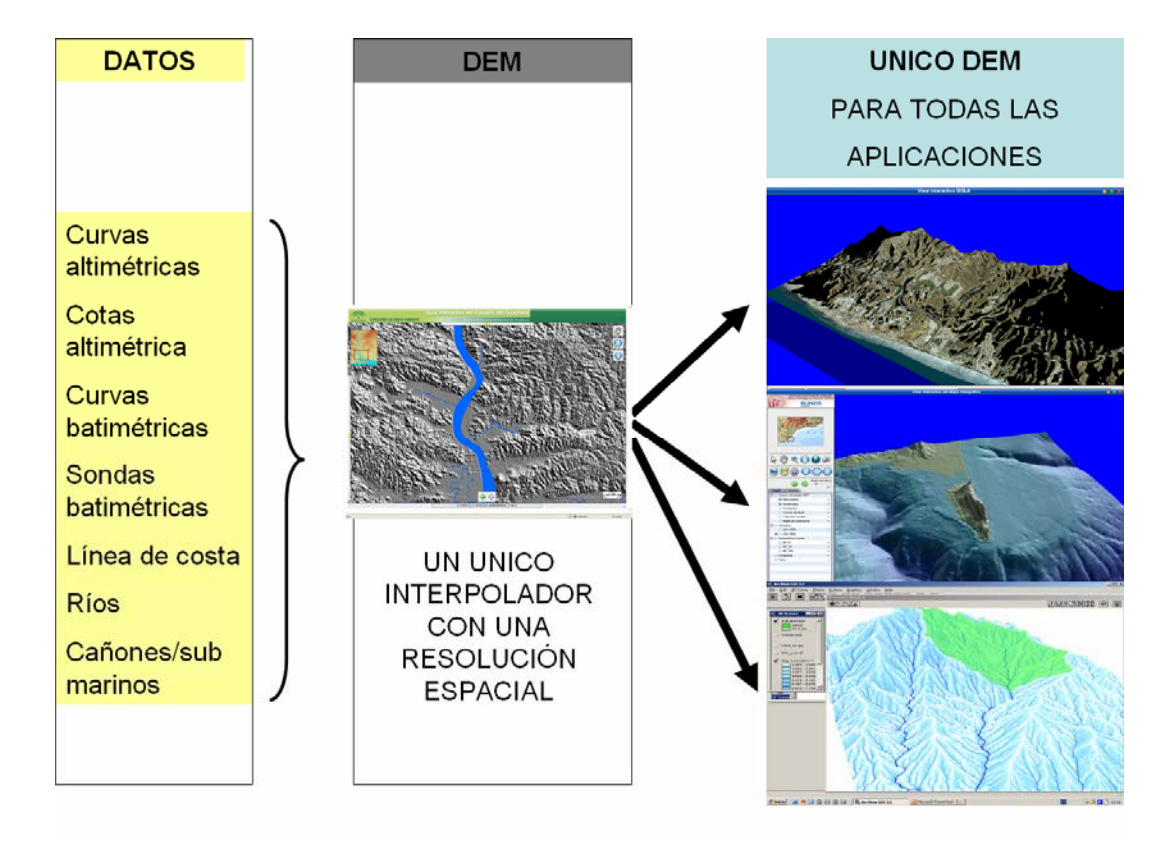

Figura 1. Esquema tradicional del proceso de generación de un MDE que integre zonas emergidas y sumergidas en las zonas costeras para su posterior utilización de forma genérica.

### OBJETIVOS Y AREA DE ESTUDIO

#### **Objetivos**

Esta comunicación se deriva del proyecto de investigación (ver agradecimientos), realizado para la Consejería de Medio Ambiente que incluía la necesidad de incorporar la información altimétrica y batimétrica disponible de la costa andaluza al Subsistema del Litoral y Medio Marino (SSLyMM) para integrarse, posteriormente, en la Red de Información Ambiental de Andalucía (REDIAM). Como resultado de las dificultades ya descritas en el párrafo anterior de esta tarea, se adopta una estrategia diferente a la comúnmente utilizada: no se trata de generar un único MDE continuo, sino que se considera que lo importante es mantener los datos altimétricos y batimétricos permanentemente actualizados en una base de datos espacial y diseñar una herramienta interactiva que produzca los MDEs a demanda en función de las aplicaciones a las que irán destinados (Fig.2).

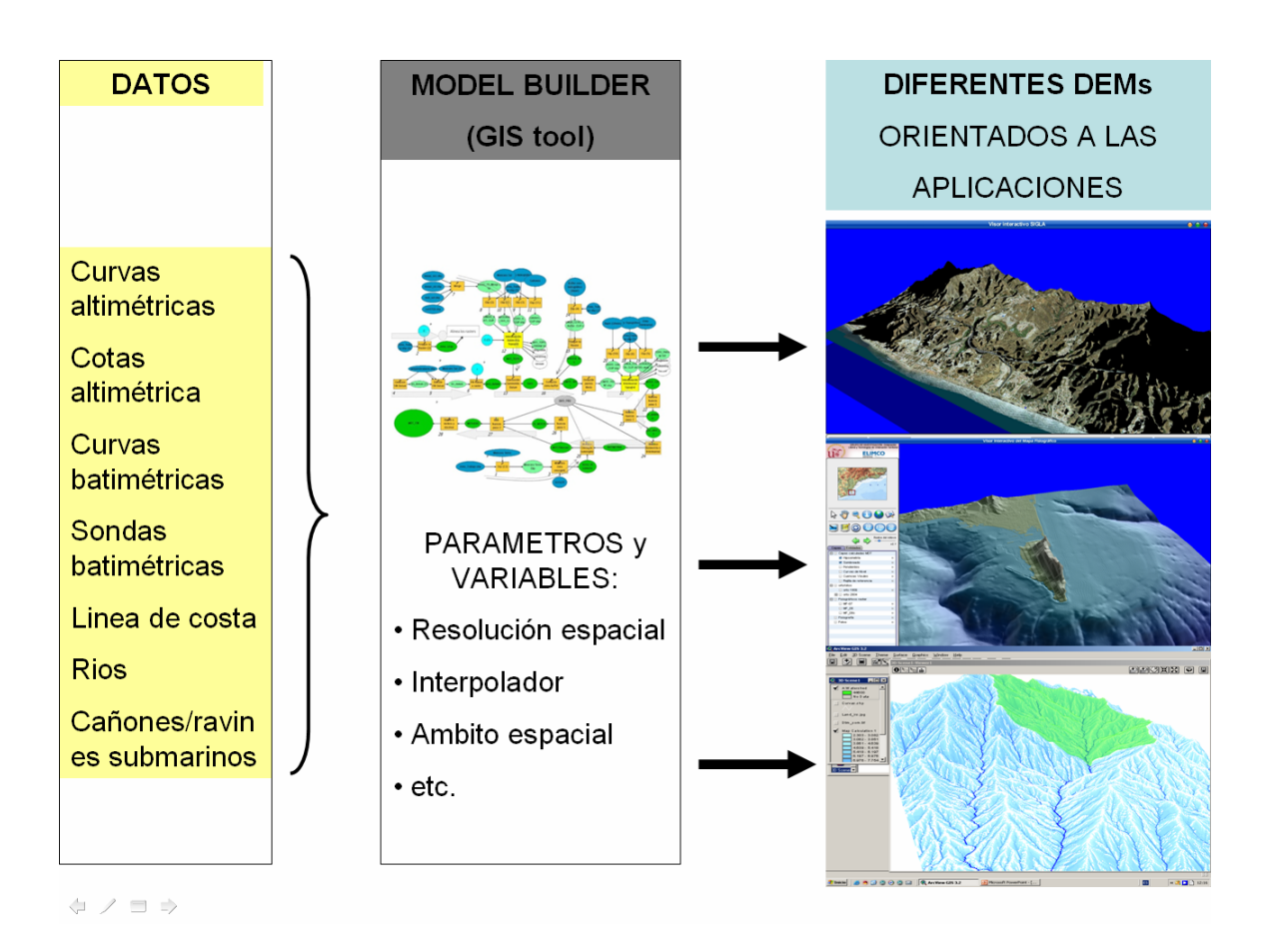

Figura 2. Esquema de la estrategia seguida para generación de MDEs que integren zonas emergidas y sumergidas en las zonas costeras, manteniendo actualizados los datos y utilizando una herramienta para su generación a demanda en función de las aplicaciones.

Por ello, el principal objetivo de esta comunicación es:

 Diseño una herramienta utilizando la aplicación *ModelBuilder* de ArcGis 9.3 que encadena varios procesos de análisis espacial a partir de la información original almacenada en la base de datos (curvas, cotas, sondas o datos raster)

 Generación de capas de apoyo actualizadas que garanticen la integración, especialmente a partir de la línea de costa y las Unidades fisiográficas del SSLyMM.

Mostrar los resultados a varias escalas en diferentes zonas del litoral andaluz

### Área de estudio

El área de estudio es toda la costa andaluza con más de 800 km de frente costero y con dos fachadas (la atlántica y la mediterránea) con diferentes características de relieve litoral, tanto el emergido como el sumergido (Fig. 3).

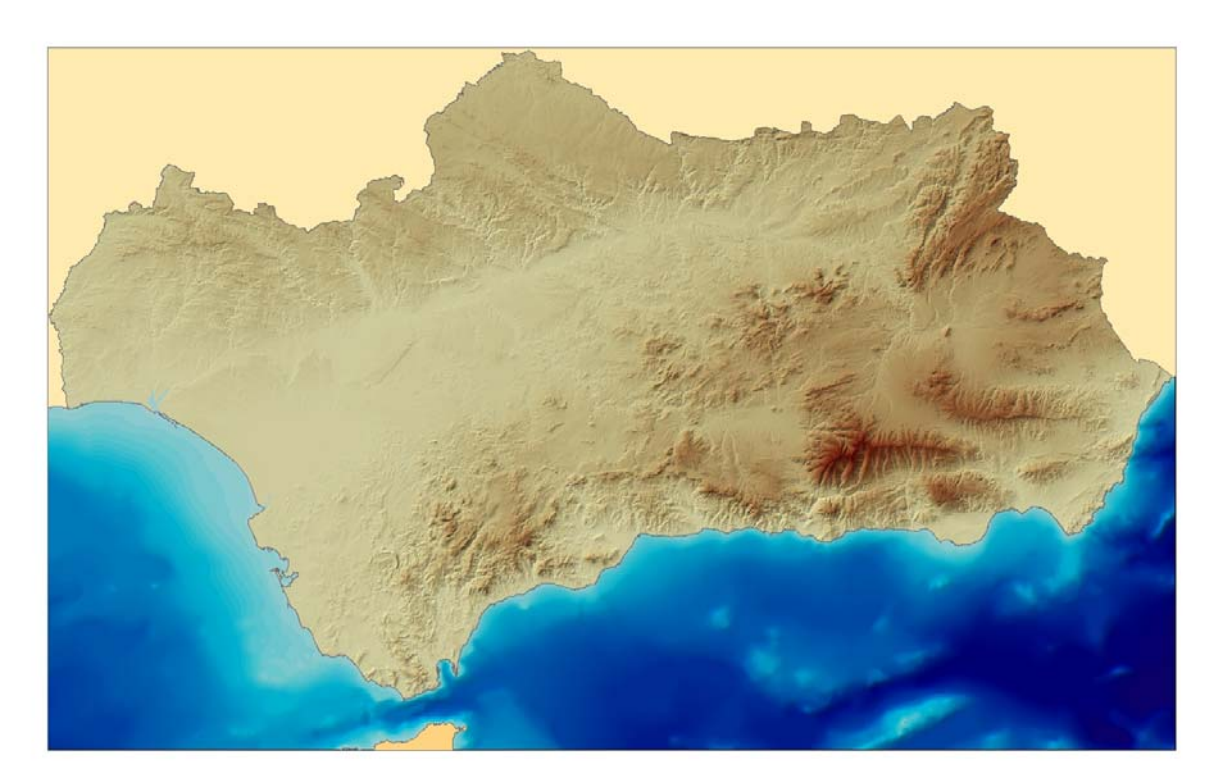

Figura 3. Área de estudio.

### DATOS Y METODOLOGÍA

#### Datos

 Datos altimétricos: MDT de Andalucía (2005) generado por estereocorrelación y líneas de estructura a partir del vuelo fotogramétrico 1:20.000. El MDT se distribuye en formato raster con una resolución espacial de 10 m.

Datos batimétricos: datos procedentes de las cartas náuticas del Instituto Hidrográfico de la Marina a escala 1:50.000 que proporcionan: el cero hidrográfico, curvas batimétricas y sondas puntuales.

Datos extraídos del repositorio del SSLyMM (Subsistema del Litoral y Medio Marino):

Línea de costa de 2007 a escala 1/2.500, levantada utilizando como criterio de interpretación la marca húmeda de la marea en la playa (límite inferior de la playa seca –backshore-).

Línea de bajamar extraida los vuelos fotogramétricos recientes, utilizando aquel con las condiciones de marea mas extremas (lo mas aproximado al 0 hidrográfico ante la ausencia de éste a escalas de detalle)

Línea de contacto entre marismas mareales con vegetación y las planicies intermareales desnudas. El elemento fotointerpretable mas próximo al nivel medio del mar en las zonas marismeñas.

Líneas direccionadas de los ejes de los principales cañones submarinos extraidas de los Mapas Fisiográficos del Litoral de Andalucía.

# Metodología

El complejo modelo de proceso de la información espacial, diseñado e implementado mediante la aplicación *ModelBuilder* (Fig. 4) sigue, sintéticamente, los siguientes pasos:

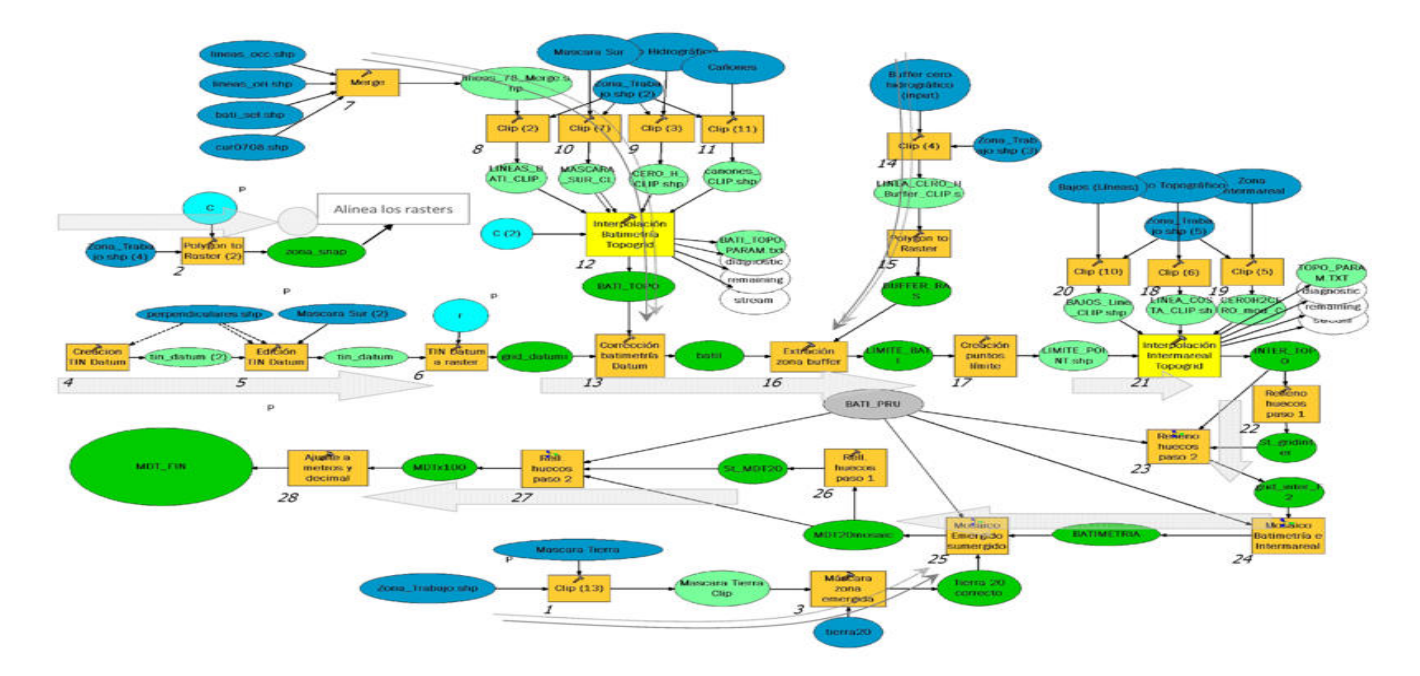

Figura 4. Esquema gráfico del encadenamiento de procesos del "model builder" diseñado.

*1.- Interpolación espacial de los datos originales procedentes de las cartas náuticas mediante el método Topo to Raster para conseguir un MDE raster (Fig. 5) sobre el datum hidrográfico que necesita los siguientes datos de entrada:* 

- Línea del 0 hidrográfico
- Sondas puntuales y/o isóbatas
- Líneas direccionadas de los cañones submarinos

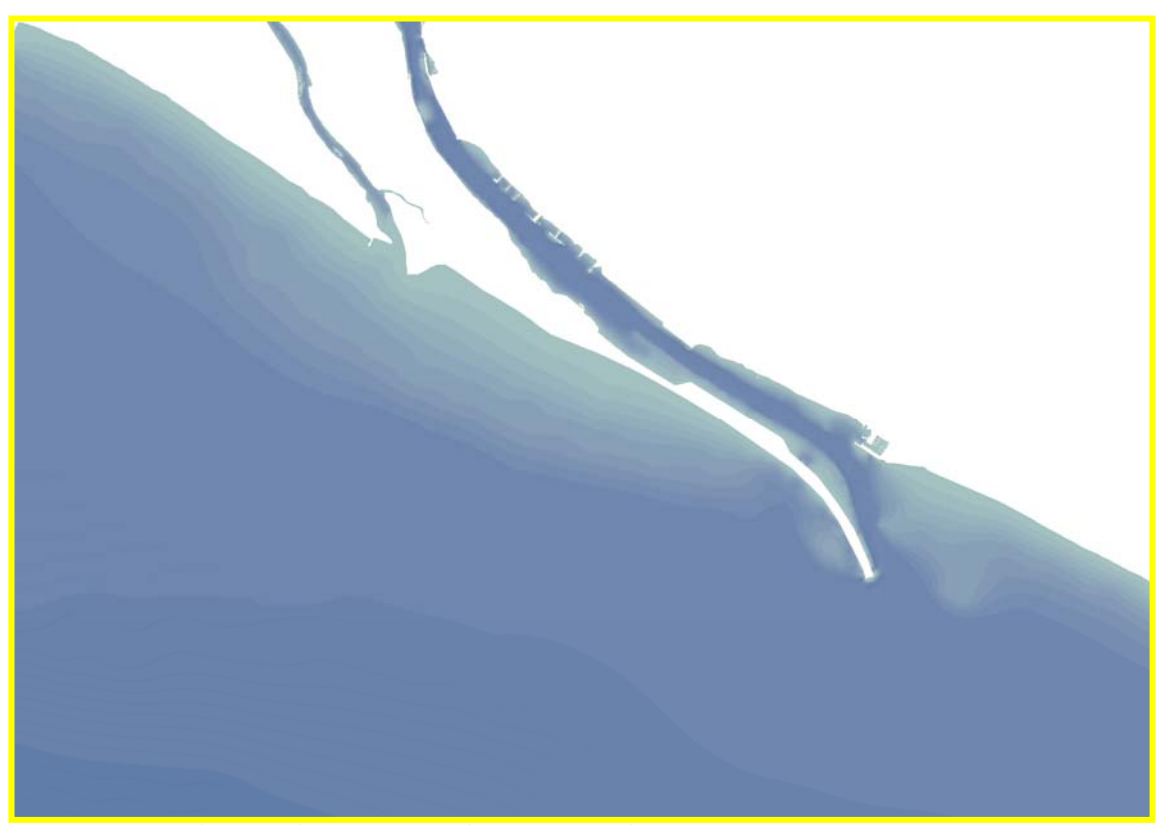

Figura 5. Superficie batimétrica extraída de la información de las cartas náuticas.

*2.- Ajuste del Datum Altimétrico: Para la corrección del Datum hidrográfico del modelo anterior respecto al Datum Altrimético oficial (nivel medio del mar en Alicante) se genera una superficie de las diferencias entre el 0 hidrográfico de los mareógrafos andaluces (tabla 1) y el 0 de Alicante*. Para ello:

 Se trazan líneas ortogonales a la costa desde el emplazamiento de los mareógrafos y se les asigna el valor de la diferencia altimétrica con Alicante.

Tabla 1. Diferencias entre el 0 Hidrográfico local y el nivel medio del mar en Alicante (Puertos del Estado e Instituto Español de Oceanografía)

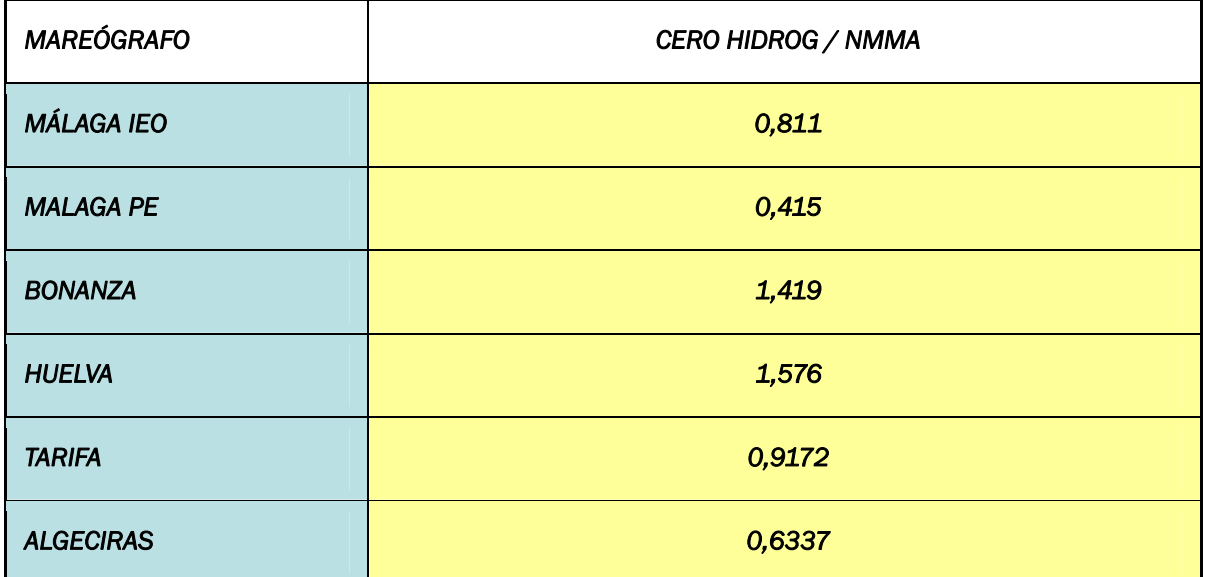

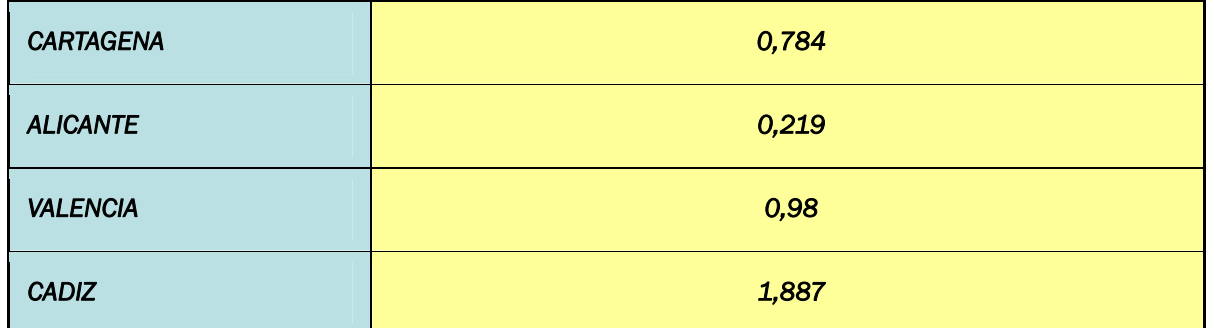

 Con estas líneas se genera una superficie para la que hemos empleado un interpolador tipo TIN (MDT de diferencias Datum, figura 6).

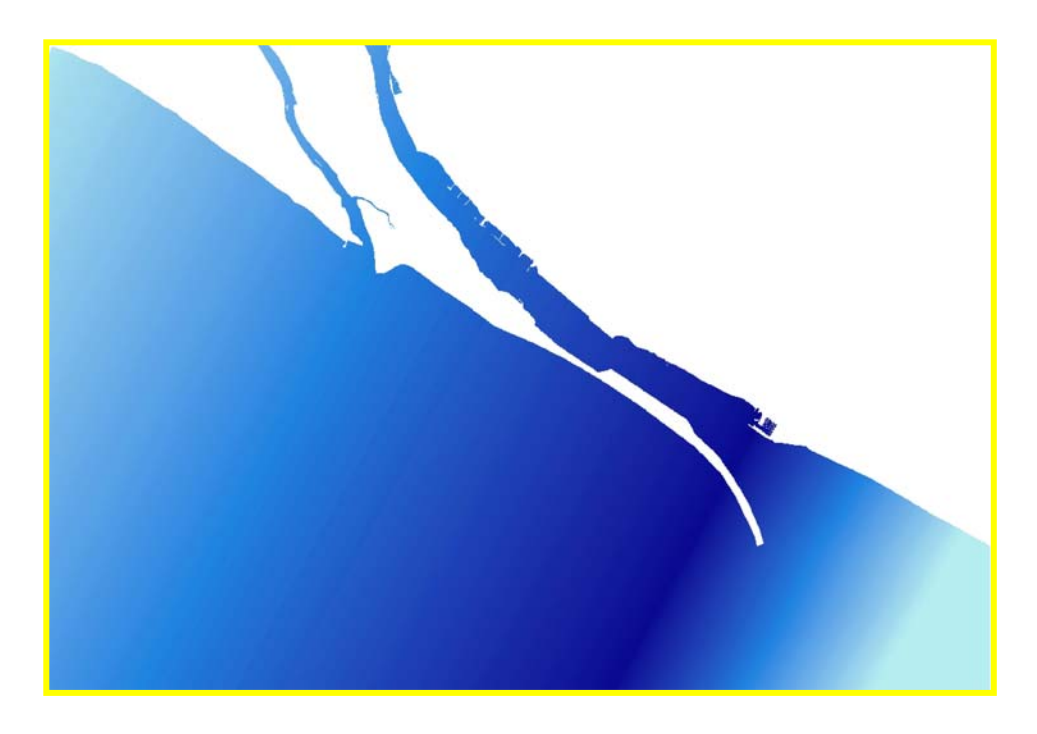

Figura 6. Superficie con los valores de diferencias de Datum interpolados.

 Al MDT obtenido de las cartas náuticas se le suma el MDT de diferencias Datum para obtener un MDT raster de la batimetría ajustado al 0 de Alicante, que solo alcanza hasta la línea del 0 hidrográfico de las cartas nauticas: A este modelo lo llamamos Batimetría.

*3.- Interpolación de la zona intermareal (0 hidrográfico/linea de costa).* 

 Este paso consiste en la interpolación espacial de la superficie situada entre el cero hidrográfico y la línea de costa. La línea de costa puede ser utilizada como tal, ya que en todo su recorrido conserva el mismo valor. Sin embargo, el cero hidrográfico, al haber sufrido la corrección del Datum, y ser éste variable a lo largo de la costa andaluza, debe ser transformado en puntos que permitan reflejar dicha discontinuidad. Para la obtención de los puntos, se extrae un buffer de 100 metros en torno al 0 hidrográfico del modelo anterior (Batimetría) y las celdillas correspondientes son después transformadas en puntos. Serán estos puntos con batimetría corregida, variable espacialmente, los que servirán de límite inferior para la zona intermareal.

 Adicionalmente se integra de la información altimétrica/batimétrica disponible de la zona intermareal corregida al Datum de Alicante si la hubiese.

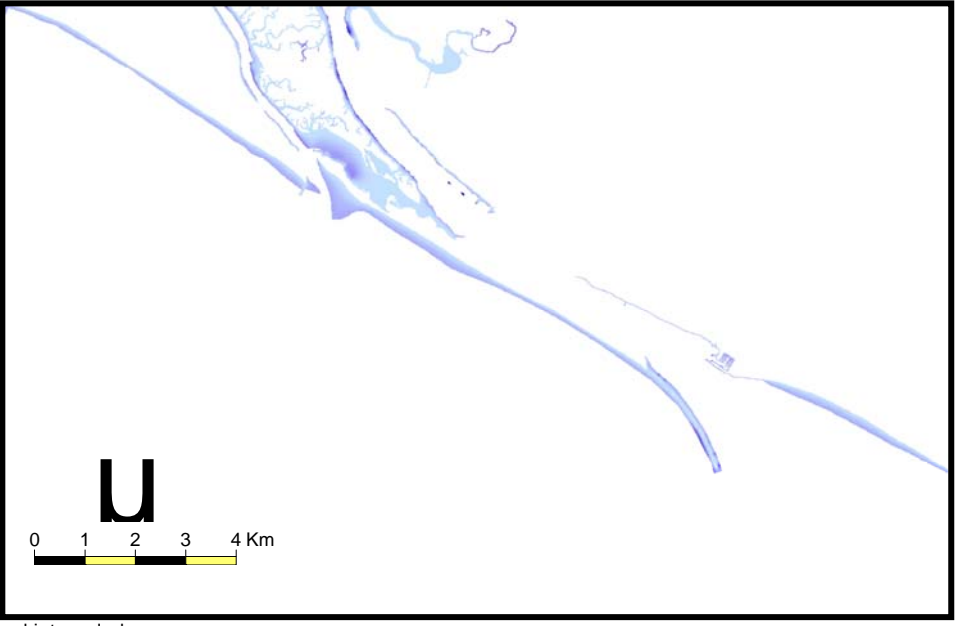

 Se utiliza el interpolador *TopoToRaster* para la interpolación la zona intermareal y obtener el MDT raster: MDT intermareal (figura 7).

Figura 5. Zona intermareal interpolada.

*4.- Finalmente, se realiza un mosaico (Fig.6) de los tres MDT corregidos a Alicante: MDT de Andalucía (altimetria), MDT batimetría (Batimetría) y zona intermareal (MDT intermareal).* 

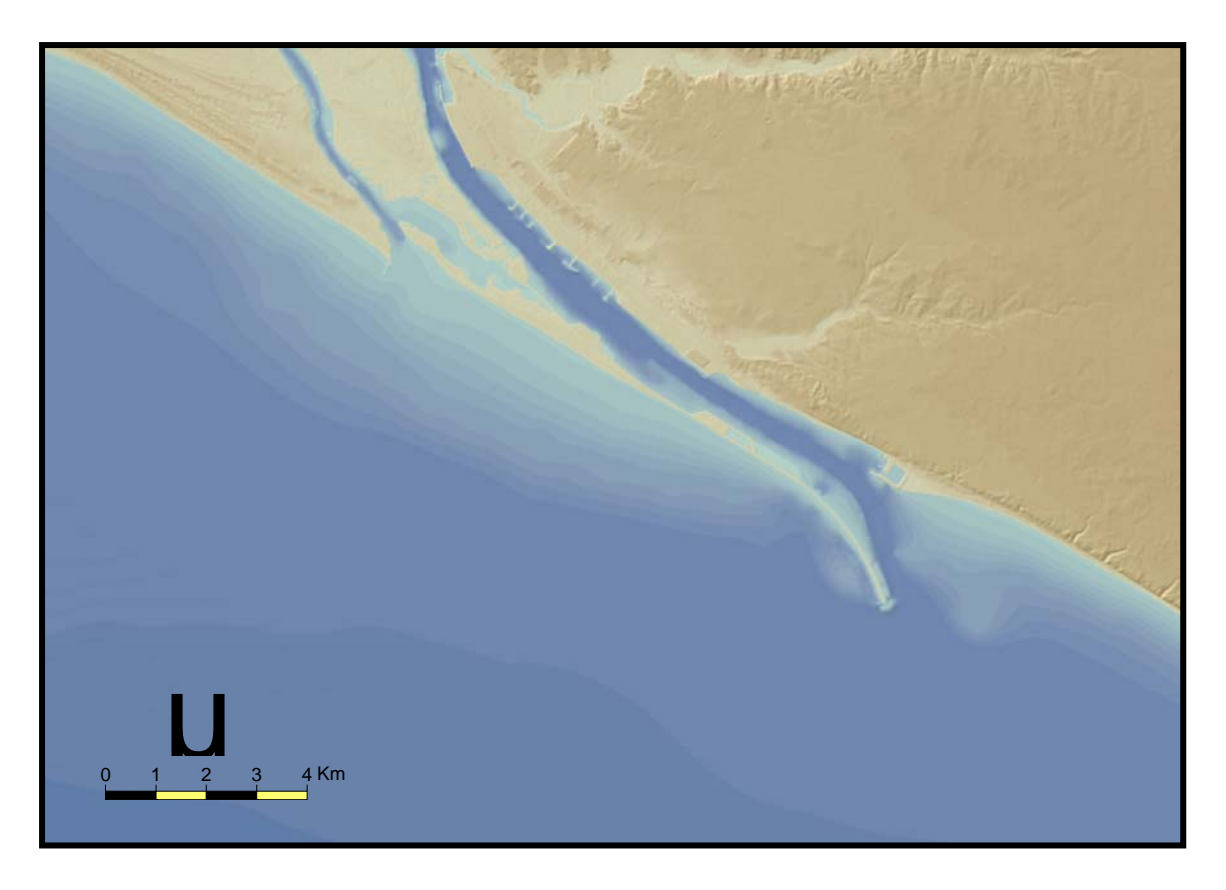

Figura 7. MDT final resultante del mosaico

*5.- Variables y parámetros empleados para garantizar la versatilidad de los MDE resultantes (Fig.8):* 

 La resolución y el método de remuestreo de los modelos se define interactivamente antes de ejecutar la herramienta.

 La selección de la zona de estudio se define con un shape poligonal o dibujando interactivamente en Arcmap.

Los datos de entrada son definidos por el usuario.

 Se realizan tantos modelos de geoproceso (model builder) como algoritmos de interpolación necesitemos.

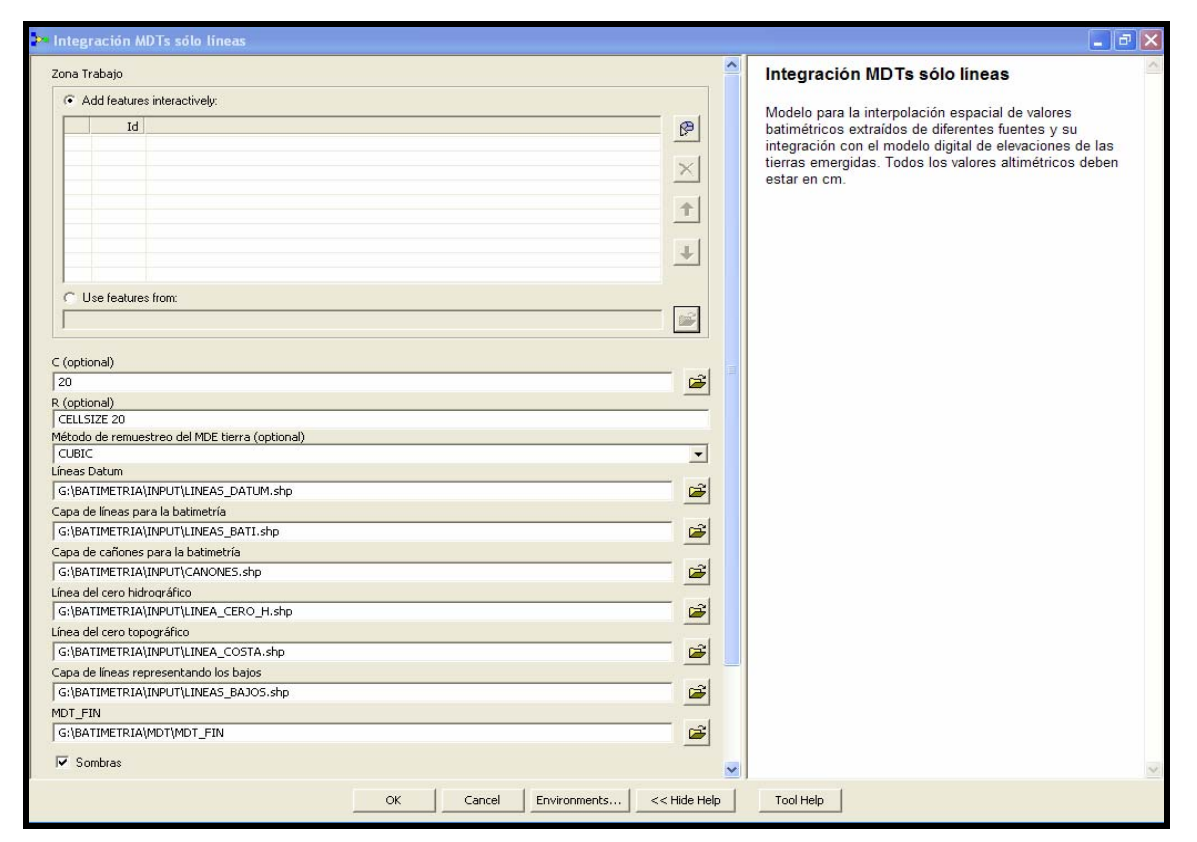

Figura 8. Cuadro de diálogo de la herramienta para la definición de los parámetros de entrada.

### **RESULTADOS**

Dado el enfoque y la estrategia adoptada, el principal resultado de esta comunicación se concreta en el desarrollo de la herramienta "model builder" diseñada, así como en la incorporación de los datos disponibles en el repositorio del SSLyMM para su posterior explotación por los técnicos de la Consejería de Medio Ambiente en el contexto de ArcGis 9.3. Esta estrategia proporciona una gran versatilidad al generarse los MDEs necesarios a demanda, en función del tipo de aplicación para el que vaya dirigido. Este hecho, a su vez, garantiza la plena actualización del MDE al definir los datos de entrada en el momento de ejecutar la herramienta. En una costa como la andaluza solo estas dos características justifican, a nuestro entender, la estrategia utilizada.

A modo de ejemplo, en las figuras 8 y 9 podemos observar ejemplos de la generación de modelos a escalas intermedias cuyo objetivo ha sido exclusivamente garantizar un MDE continuo de las zonas costeras y relieves sumergidos con los parámetros, variables y algoritmos de interpolación ajustados para obtener un correcto tratamiento semiológico del relieve para usos de difusión (a modo de base cartográfica, figura 9) o utilización en visores 3D (Fig. 10).

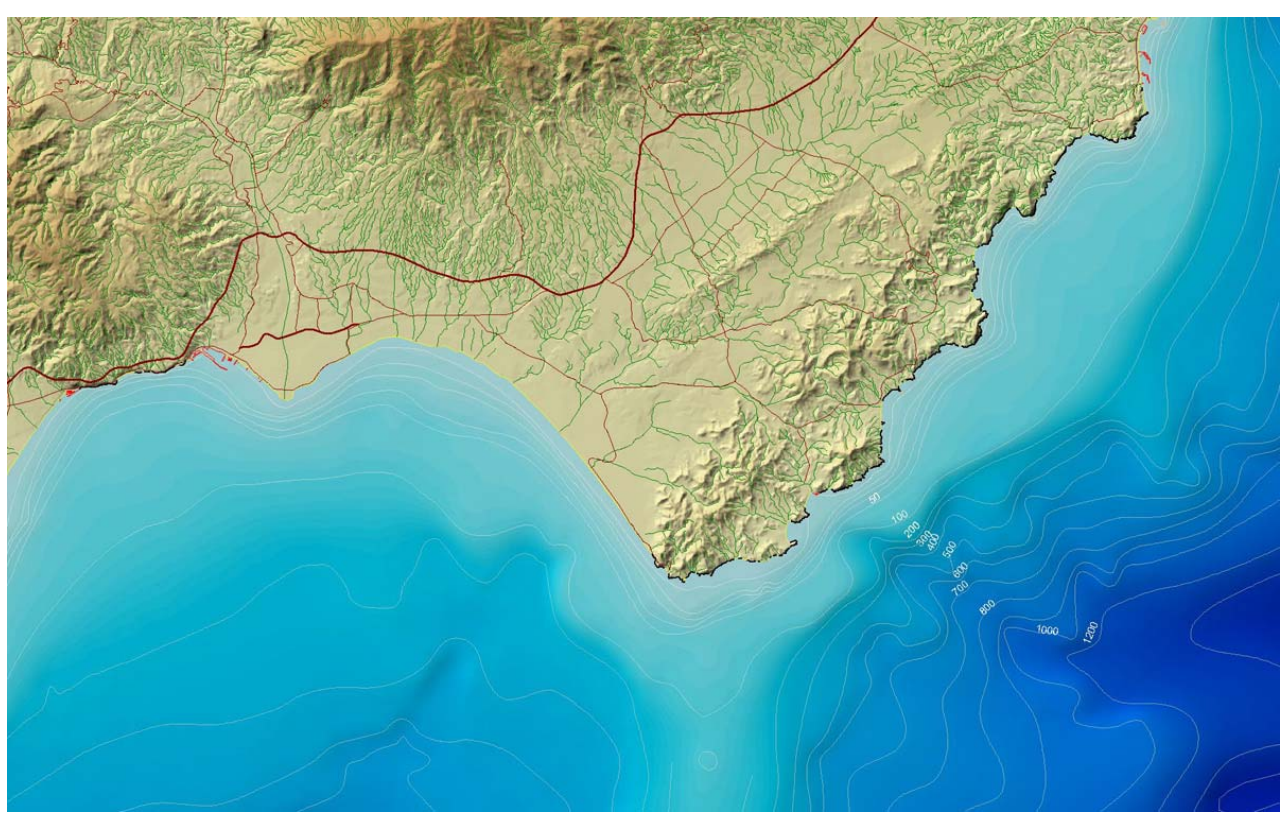

Figura 9. Resultado de un MDE continuo del sector Almería-Cabo de Gata.

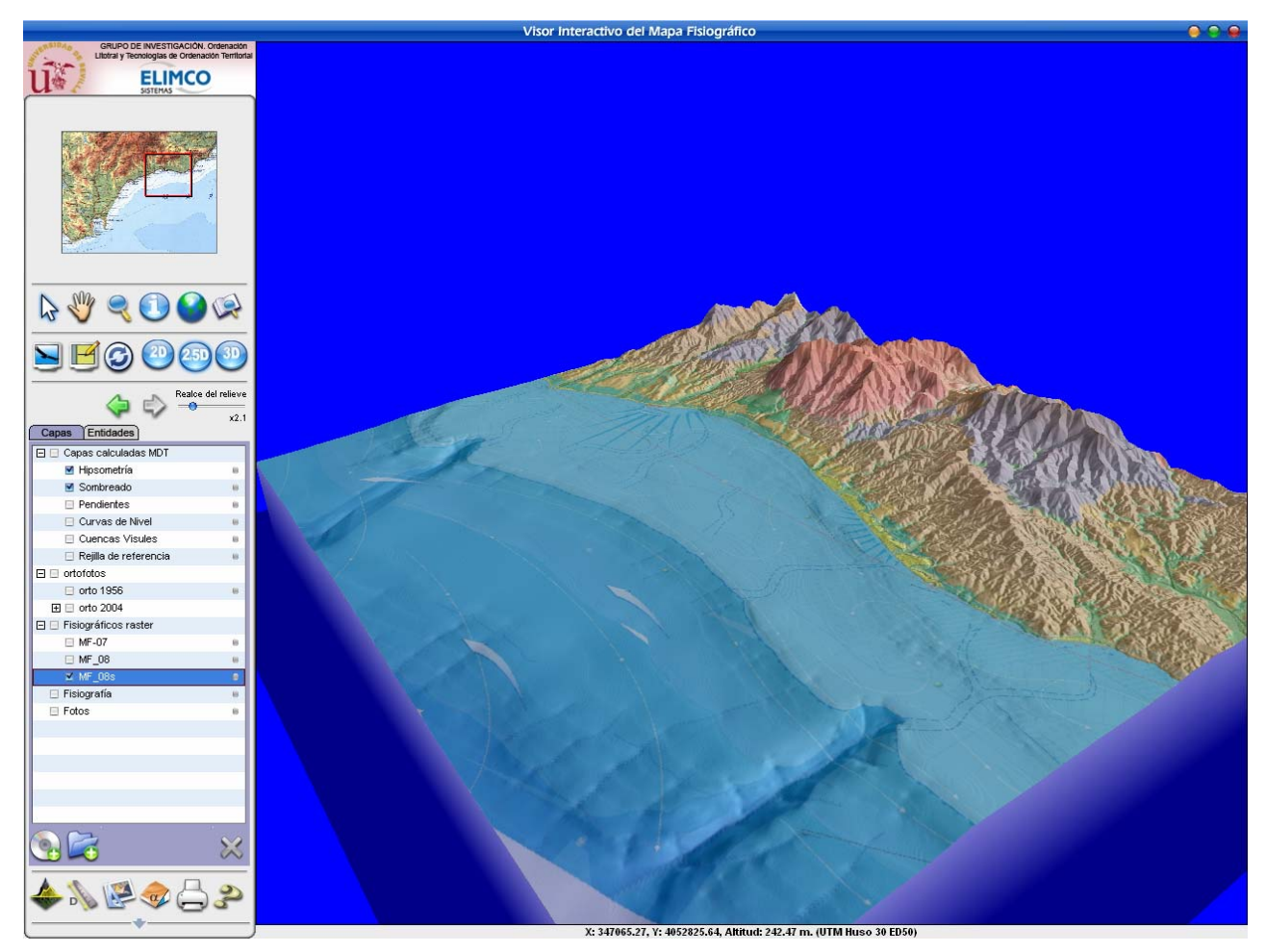

Figura 10. Resultado de un MDE continuo del sector de Marbella, incluyendo la plataforma litoral y cañones submarinos. Para la visualización 3D se ha utilizado en el visor Condor.

En la figura 11, por ejemplo, se ha generado un MDE de detalle cuyo ajuste a la línea de costa del SSLyMM (que participó en la interpolación) permite extraer una mascara batimétrica para incorporar a las ediciones de ortofotos (que generalmente tratan muy deficientemente la línea de costa). En este caso, además se le ha proporcionado a la mascara batimétrica un cierto grado de transparencia a los valores batimétricos mas próximos a la línea de costa con la intención de no perder la información de las superficies arenosas intermareales, generalmente "maltratadas" en las ediciones de ortofotos, al utilizar máscaras genéricas y un abusivo retoque con "Adobe Photoshop".

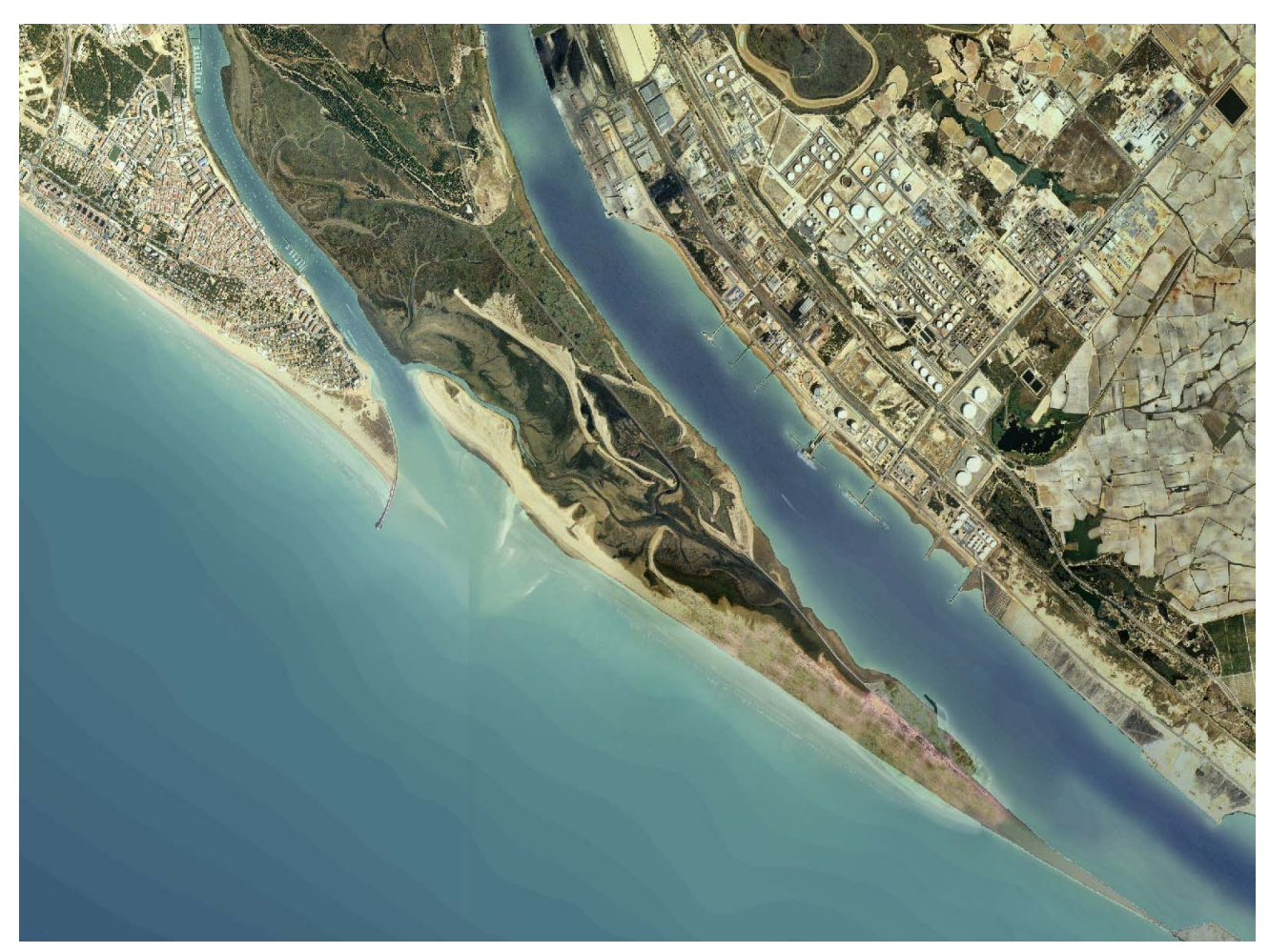

Figura 11. Utilización del MDE como máscara para la edición de ortofotos. Sector de Punta Umbria y Canal de acceso al estuario del Tinto-Odiel. La precisión geométrica de la línea de costa utilizada en la interpolación permite un perfecto ajuste de la máscara y la utilización de transparencias en los niveles batimétricos más próximos a ella garantiza un adecuado tratamiento visual de los bajos intermareales.

A diferencia de los ejemplos anteriores, la figura 12 se ha construido a partir de la generación de una parrilla de "altimetría/batimetría" para poder ser utilizada en posteriores procesos de modelado numérico del oleaje. La integración realizada (a la escala y resolución exigida por los técnicos que realizarán el modelado de propagación) garantiza la propagación en la zona intermareal e, incluso, en las zonas emergidas (wave runup).

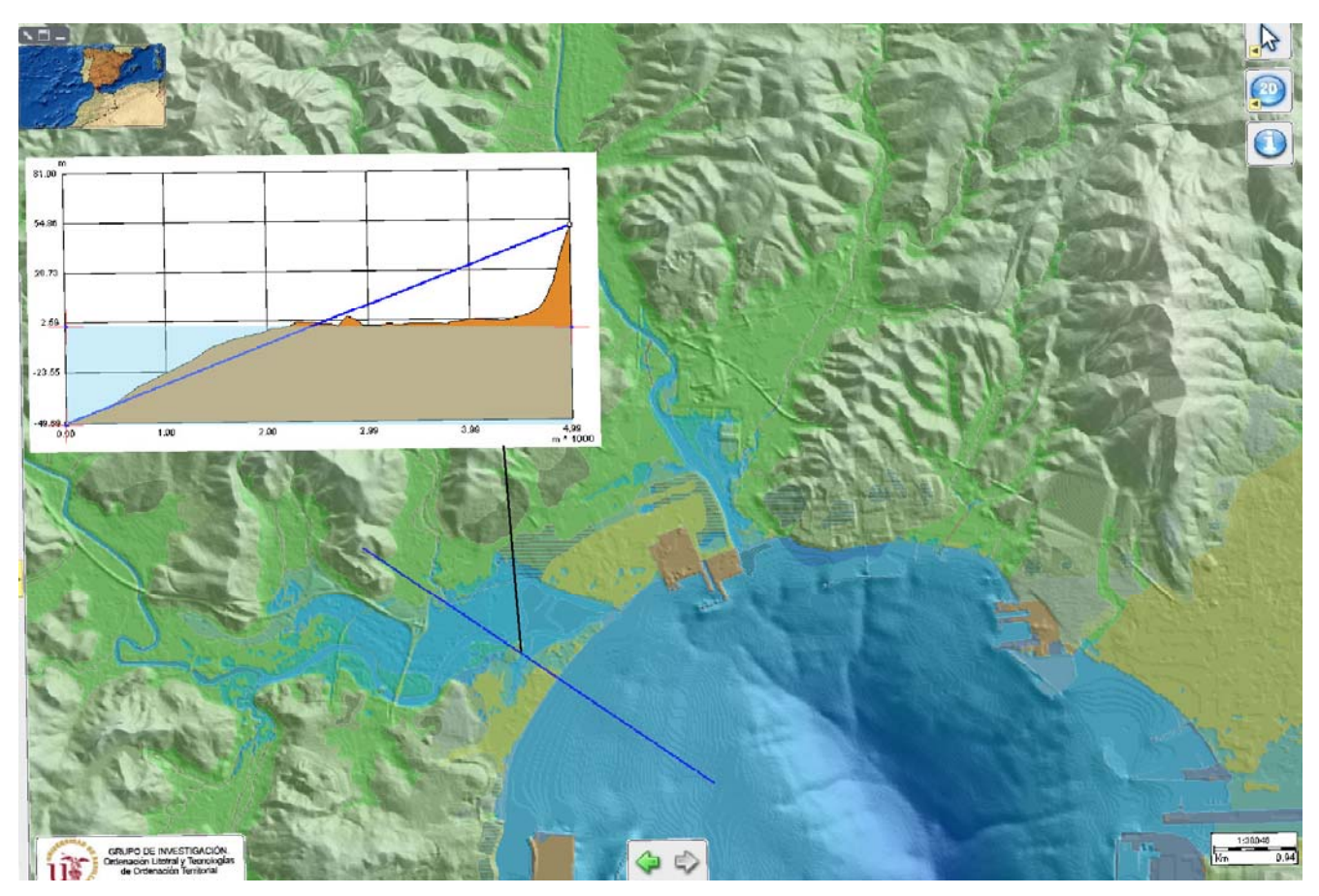

Figura 12. MDE continuo de detalle (sombreado) generado con los requisitos demandados para ser utilizado como parrilla de entrada en la modelización del oleaje, cuya propagación podría realizarse, por ello, sobre las zonas intermareales y terrenos emergidos.

# **CONCLUSIONES**

Los resultados y metodología empleada vienen a constatar la complejidad de la generación de un MDE que integre el relieve submarino con el emergido en continuo, lo cual exige, como hemos podido comprobar el ajuste del datum hidrográfico (local y variable espacialmente) con el 0 topográfico (el nivel medio del mar de Alicante) al que están referidos los datos altimétricos de los terrenos emergidos. Por otra parte, como hemos podido observar la herramienta (model builder) permite adoptar diferentes parámetros y métodos de interpolación en función de las aplicaciones que utilizarán posteriormente el MDE generado. Todo ello, en resumen, nos permiten ser optimistas con la estrategia adoptada para una zona de estudio tan amplia como el sector costero y marino próximo a las costas andaluzas. Pensamos que no hubiera tenido sentido generar un único MDE para toda esta zona ya que, si se quisieran resoluciones espaciales parecidas a las existentes para las tierras emergidas (10 m.), hubiese exigido una gran capacidad de cálculo y la elección de un algoritmo único de interpolación, con lo que la posterior utilidad del mismo estaría muy limitado por estos condicionantes originales. Por el contrario, el planteamiento adoptado permite mantener siempre los datos actualizados y generar los MDEs a demanda, en función de los requirimientos de las aplicaciones que harían uso del mismo. En este sentido, es necesario subrayar que los ejemplos incluidos en esta comunicación son el resultado de la calidad de la información existente hasta el momento y de las opciones adoptadas al generar los modelos (método de interpolación), pero, debido a la estrategia adoptada, en el momento que se tuviesen datos mas detallados (especialmente de batimetría) la herramienta diseñada generaría MDEs mas actualizados, acordes con la nueva calidad de los datos y con el interpolador mejor adaptado a cada aplicación.

#### AGRADECIMIENTOS

El presente trabajo se ha desarrollado dentro de los proyectos: (i)"*Evaluación y control de calidad e integridad topológica de datos del Subsistema Litoral y Medio Marino de la Red de Información Ambiental de Andalucía* " y (ii) "*Elaboración del modelo de datos físico e integración del Subsistema Litoral y Medio Marino de la Red de Información Ambiental de Andalucía*". Ambos contratados por la Consejería de Medio Ambiente a la Universidad de Sevilla (Grupo de Investigación: Ordenación Litoral y Tecnologías de Información Territorial)

## BIBLIOGRAFÍA:

Bartier, P.M. and Sloan, N. A. (*2007*) Reconciling Maps with Charts towards Harmonizing Coastal Zone Base Mapping: A Case Study from British Columbia. *Journal of Coastal Research*: Vol. 23, No. 1, pp. 75-86.

ETOPO1 Global Relief Model

http://www.ngdc.noaa.gov/mgg/global/global.html

GEBCO (General Bathymetric Chart of the Oceans)

http://www.gebco.net/data\_and\_products/gridded\_bathymetry\_data/

IBCM (International Bathymetric Chart of the Mediterranean)

http://www.ngdc.noaa.gov/mgg/ibcm/ibcm.html

Turner, J. F., J. C. Iliffe, M. K. Ziebart, C. Wilson, K. J. Horsburgh (2010): Interpolation of Tidal Levels in the Coastal Zone for the Creation of a Hydrographic Datum. J*ournal of Atmospheric and Oceanic Technology*, 27, 605-613

Whitfield, M; Pepper, J.; Overton, D; Harrison, M (2003): Integrated Coastal Zone-Data Research Project (ICZmap). *Interntional Conference on coastal Management*. pp 16, 25.